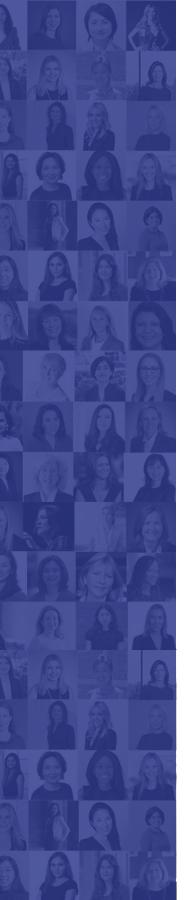

# 100 Women in Finance 20th Anniversary London Virtual Gala Frequently Asked Questions

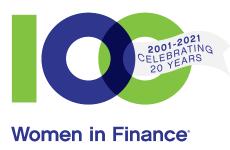

## What time does the program start?

Our program begins at 6:30pm BST.

## Can other guests see or hear me?

No, other guests will not be able to see or hear you.

#### How do I donate?

A link to our online donation form and silent auction is located on the right side of our platform page, next to the video player when viewing on a laptop or desktop. On a tablet device, you will find the donation link directly below the video player. For questions about your donation please contact <a href="mailto:galalondon@100women.org">galalondon@100women.org</a>.

# What device is the platform compatible with?

Our platform is designed to work with Firefox 1.1+, Internet Explorer 10+, Safari 1.0+, Edge, Chrome, and Opera (please note we are not compatible with Opera Mini). For optimal performance, we recommend joining on your laptop or desktop.

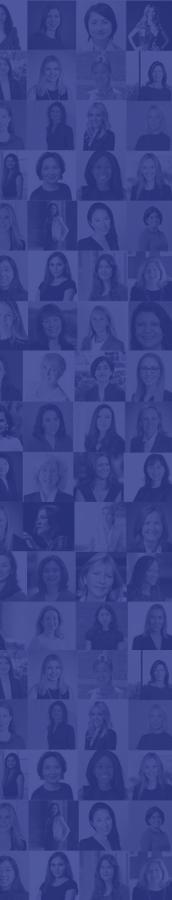

# 100 Women in Finance 20th Anniversary London Virtual Gala Frequently Asked Questions

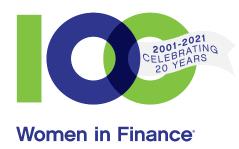

#### How do I watch the stream?

The video player is in the upper left portion of the screen. The livestream will automatically begin in the player when the event begins. For an optimal viewing experience, ensure your video is playing in HD by clicking the HD button on the lower right corner of the video player and select 1080p for HD viewing.

# What's the best streaming experience?

For an optimal viewing experience, watch the program in HD by clicking the HD button on the lower right corner of the video player and select 1080p. We also suggest viewing the program in our platform's theater mode view. You can select theater mode using the icon directly under the video player.

# Can I rewind and pause the program?

Please note the pause feature will only affect your video player and will automatically advance to the current moment in the livestream when you press play. To avoid missing any of our exciting program, please do not pause your video player.

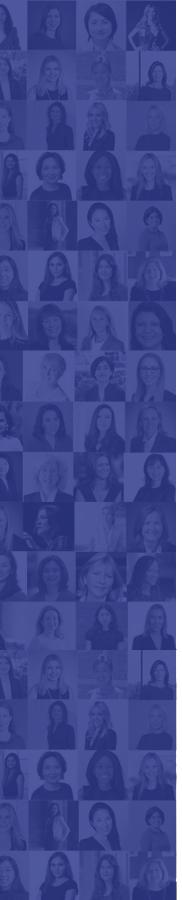

# 100 Women in Finance 20th Anniversary London Virtual Gala Frequently Asked Questions

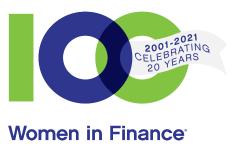

## What if my screen freezes or I have issues watching the program?

Please take the following steps to troubleshoot:

- Refresh or restart your browser or try another browser on your computer.
- Click play on the play button icon in the lower left corner of the video player.
- Try connecting to another network (wifi or mobile hotspot), and close other windows and programs that may be open on your device.
- Try accessing the event from another computer, tablet or phone.
- If the video quality is poor, click on the HD logo in the video player and select 480p or lower.

# What if I have issues hearing the program?

Please take the following steps to troubleshoot:

- Please check that your computer's sound is unmuted, and that the volume is turned up.
- On the video player's lower left corner, you will see a volume slider to adjust volume. Make sure this is turned up to 100%.
- Try plugging in headphones to your computer.
- Access your system preferences to make sure your audio output is selected to speakers or headphones.